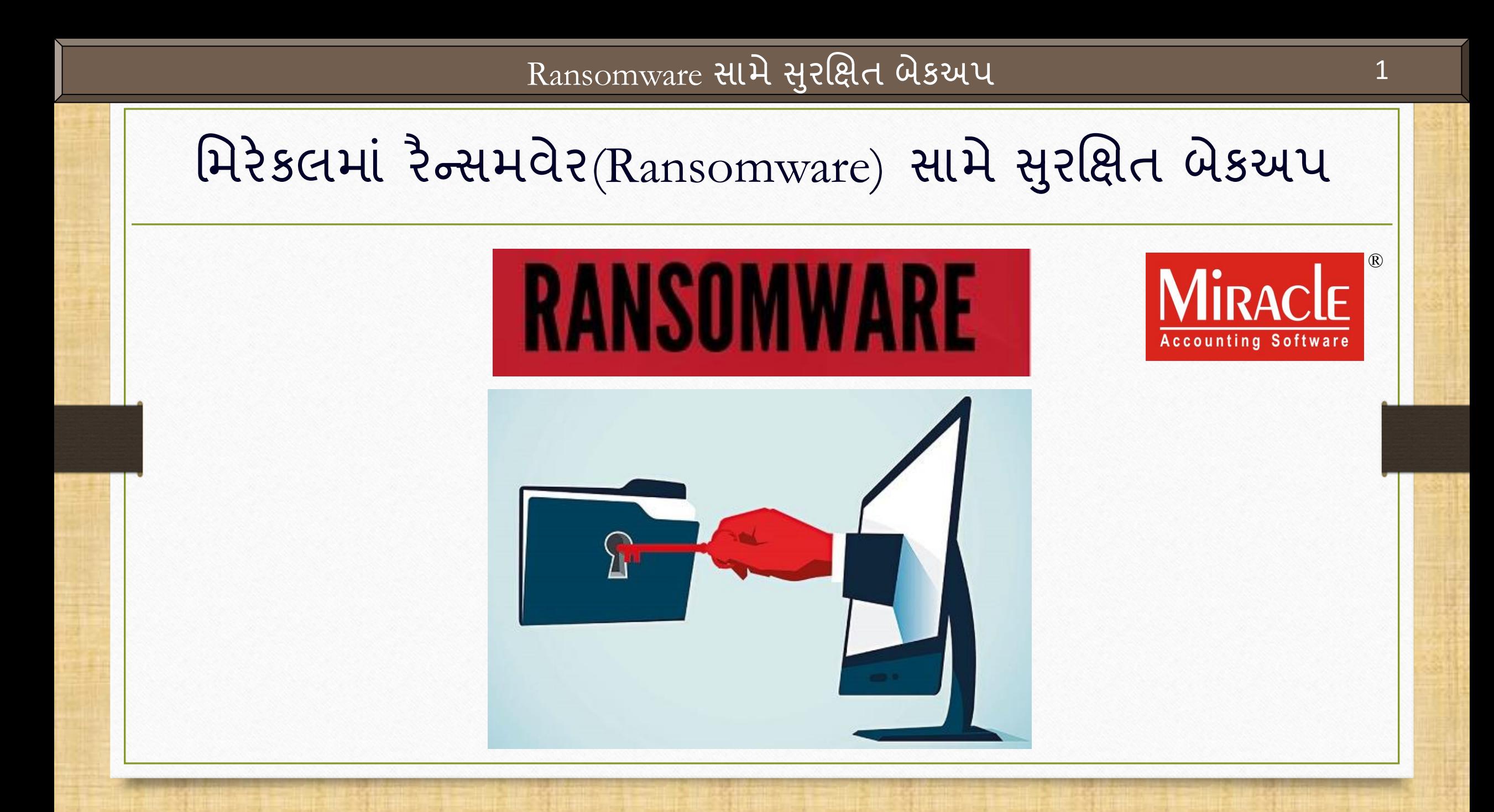

#### રૈન્સમવેર અટૈક વિષે

 $\dots$  ગત વર્ષના (2017) મે મહિનામાં WannaCry ransomware crypto worm દ્વારા કરાચેલ "WannaCry ransomware" વિશ્વવ્યાપી સાચબરઅટૈક હતો, જેણે ડેટા એન્ક્રિપ્ટ કરીને અને ખંડણી ચૂકવણીની માગણી કરીને માઇક્રોસોફ્ટ વિન્ડોઝ ઑપરેટિંગ સિસ્ટમ ચલાવતા ઘણા કમ્પ્યુટરને લક્ષ્ય બનાવ્યા હતા.

❖ 150 થી વધુ દેશોમાં 2,00,000 થી વધુ કમ્પ્યુટરો પર આ હુમલાને અસર થઈ હોવાનો અંદાજ છે. રશિયા, ચુક્રેન, ભારત અને તાઇવાન જેવા ચાર સીથી વધુ અસરગ્રસ્ત દેશી હતા.

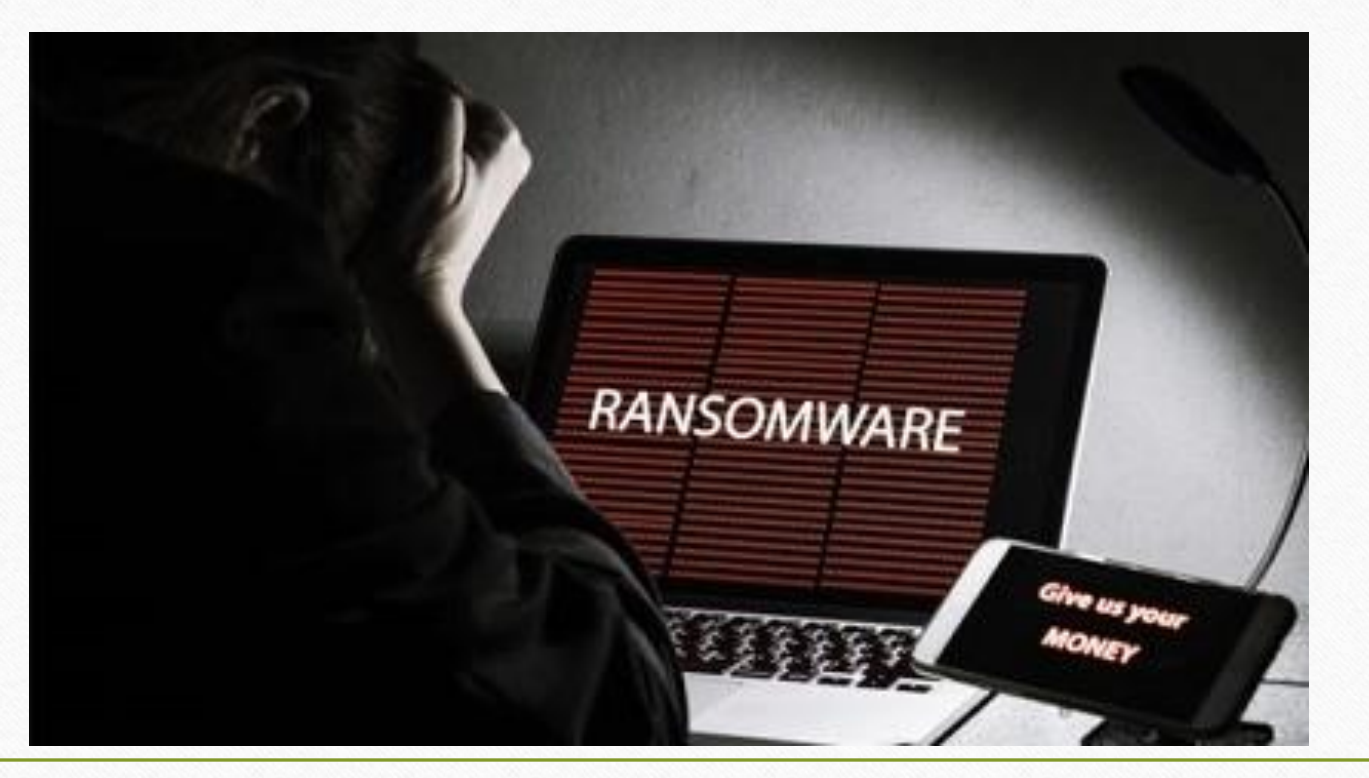

ાઓ ડોક્યુમેન્ટમાં આવરી લેવાયેલ ટોપિકસ

❖ આ પ્રકારના અટૈકથી આપણા મિરેકલના મહ્ત્વપૂર્ણ ડેટાને સુરક્ષિત કરવા માટે, મિરેકલ એક આધુનિક સુવિધા પ્રદાન કરે છે જે આપણા ડેટા બેકઅપને સુરક્ષિત ફ્રોલ્ડર (Secured Folder) માં સુરક્ષિત રાખશે.

• તો યાલો જોઈએ કે આ સુવિધા કેવી રીતે કામ કરશે:

**Ransomware સામે સુરક્ષિત બેકઅપ માટે સેટઅપ.**  જે રીતે બેકઅપ લઇએ છીએ એ રીતે બેકઅપ લઇશુાં. ≻ સુરક્ષિત ફ્રોલ્ડરમાંથી બેકઅપ કેવી રીતે રિસ્ટોર કરીશું?

#### $\text{Setup} \rightarrow \text{Software Step}$  4

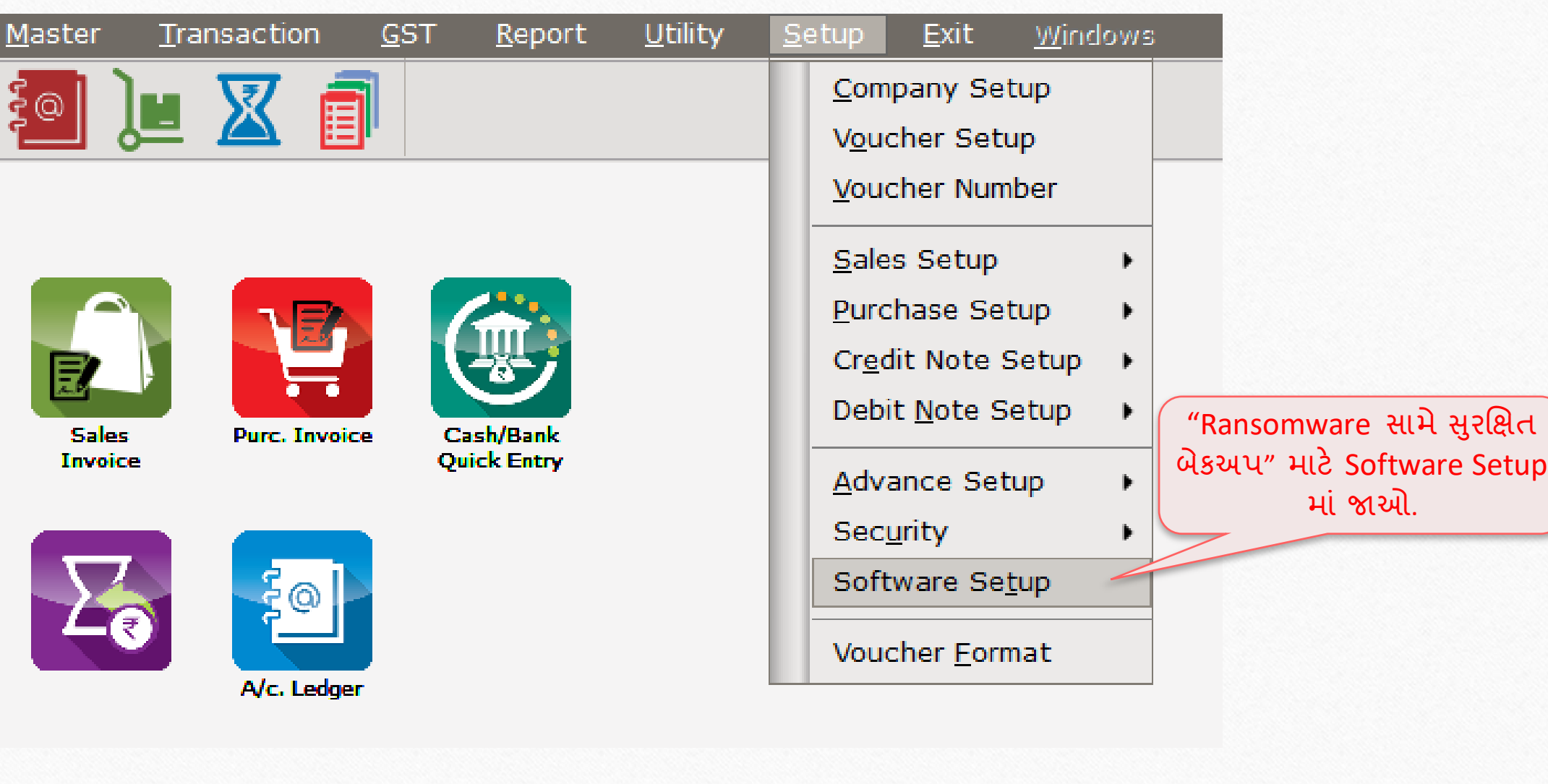

#### Software Setup > "Backup Options"

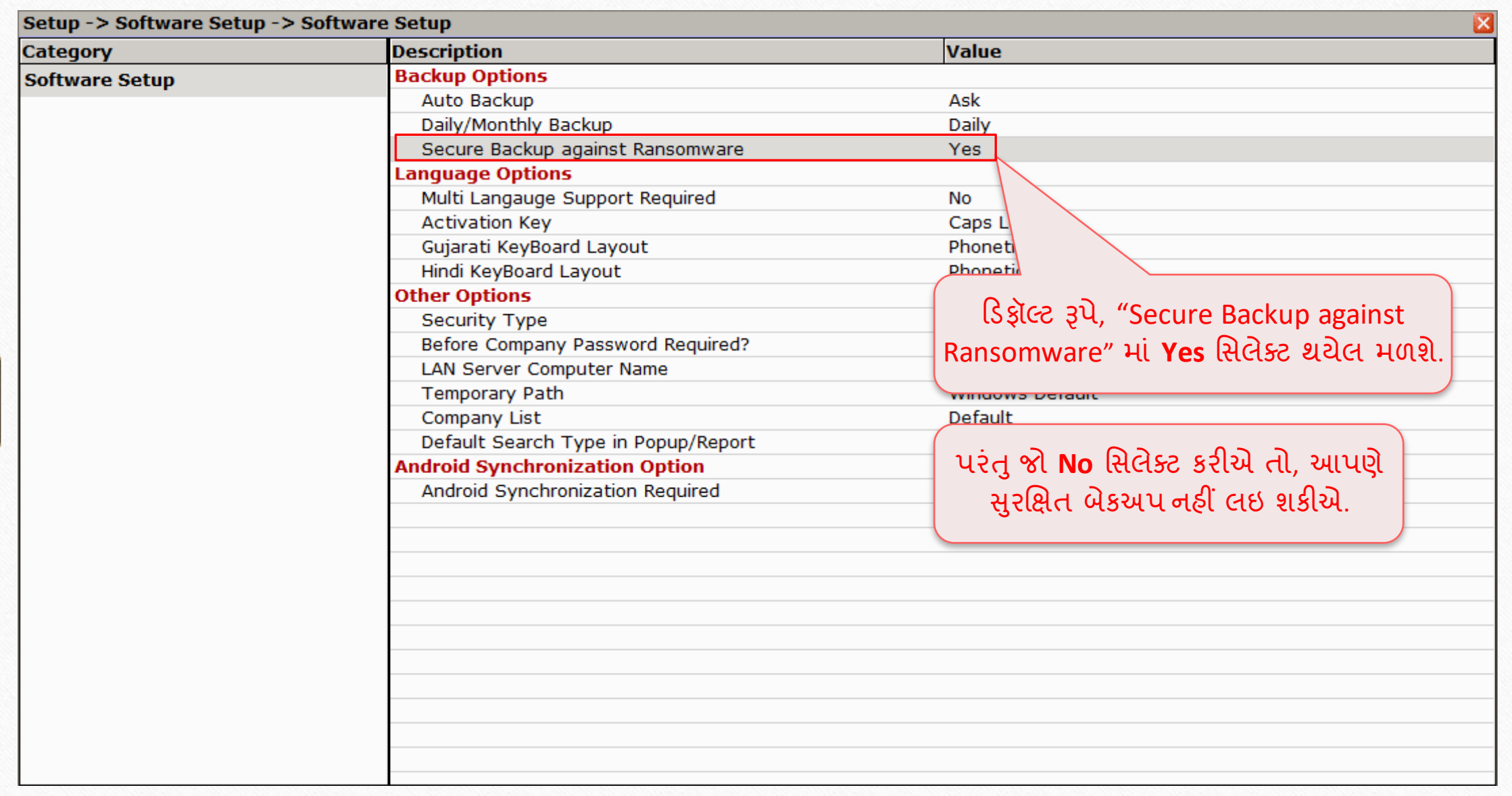

# કાંપની ક્ષલસ્ટ 6

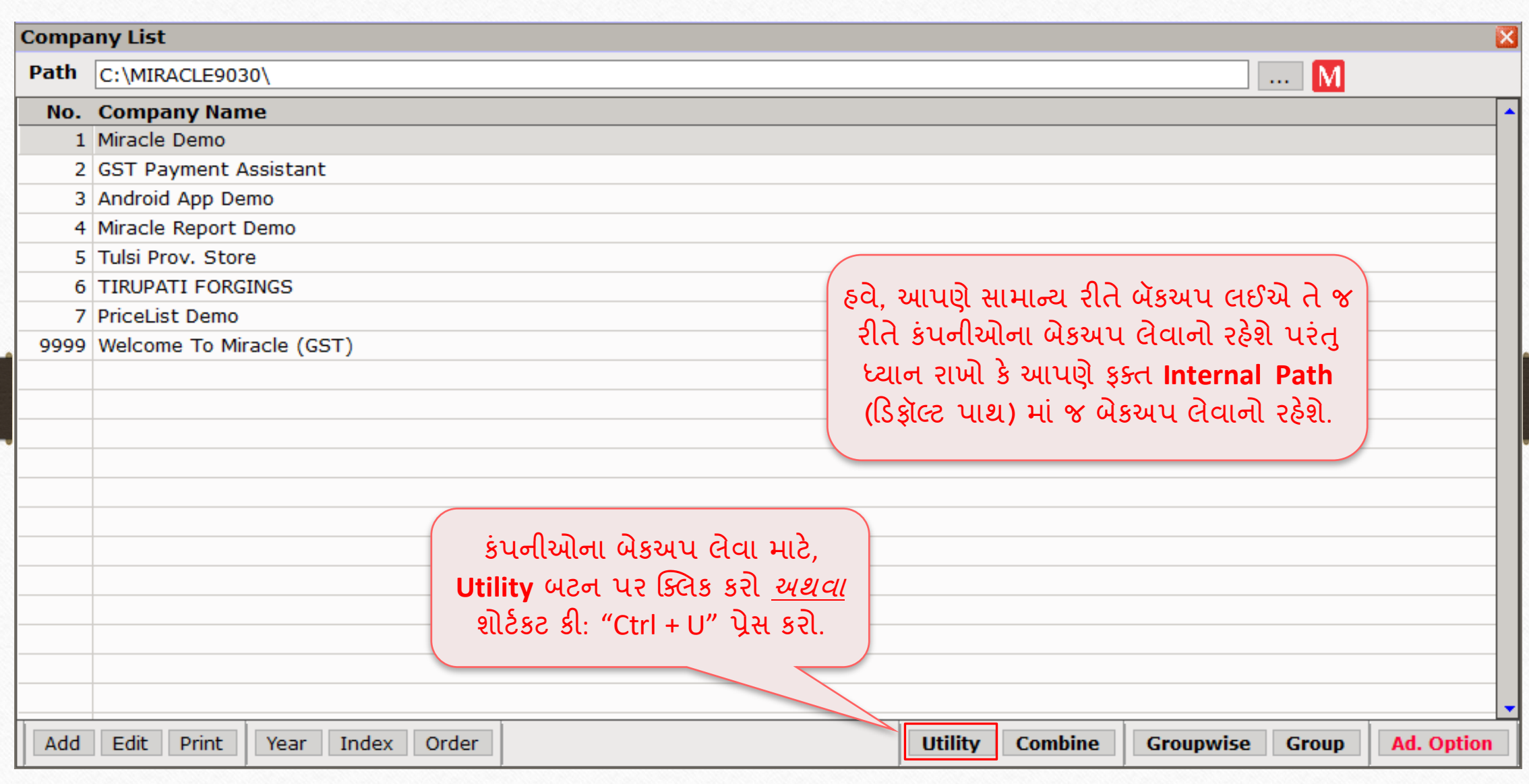

#### કાંપની ક્ષલસ્ટ 7

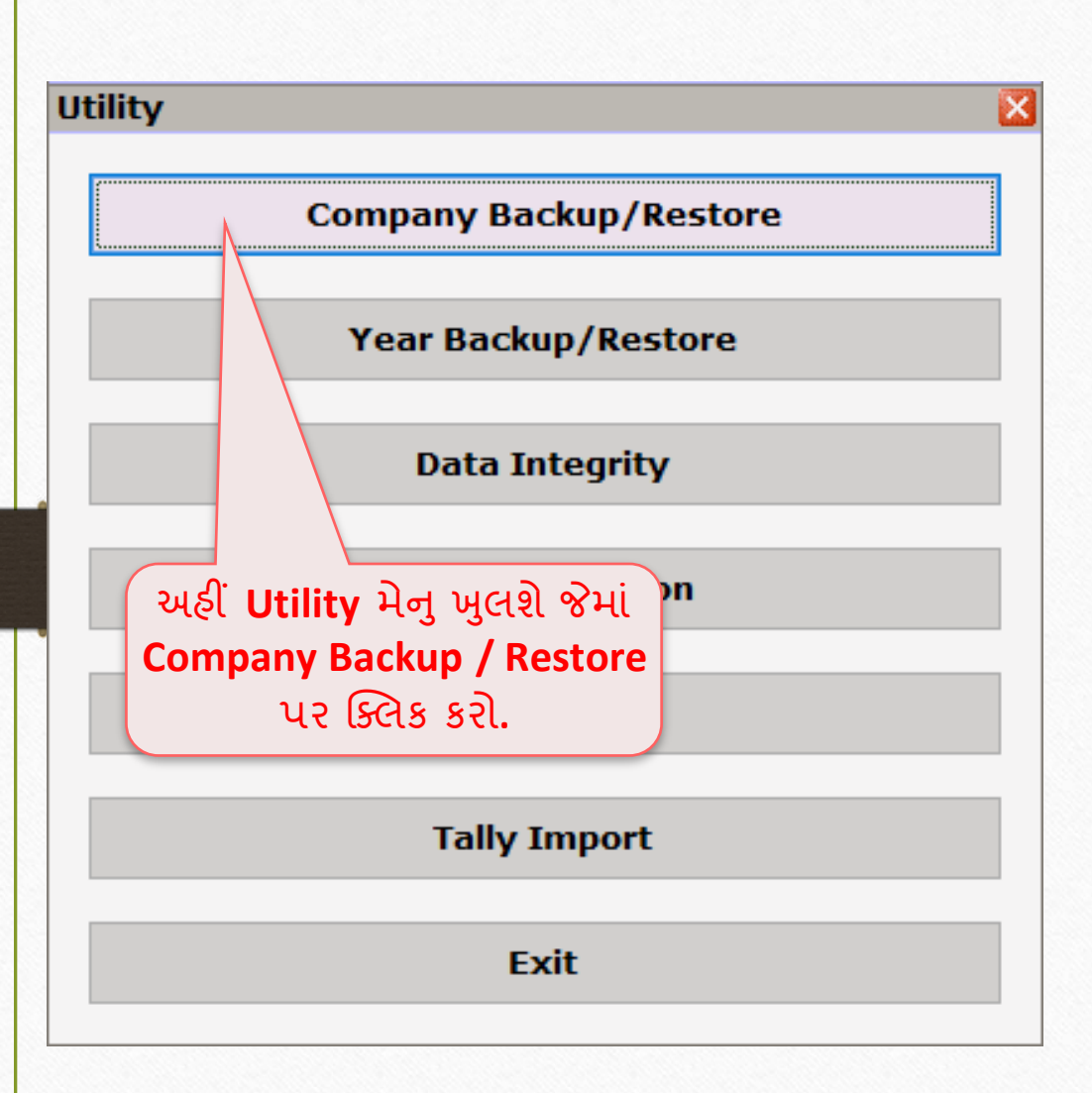

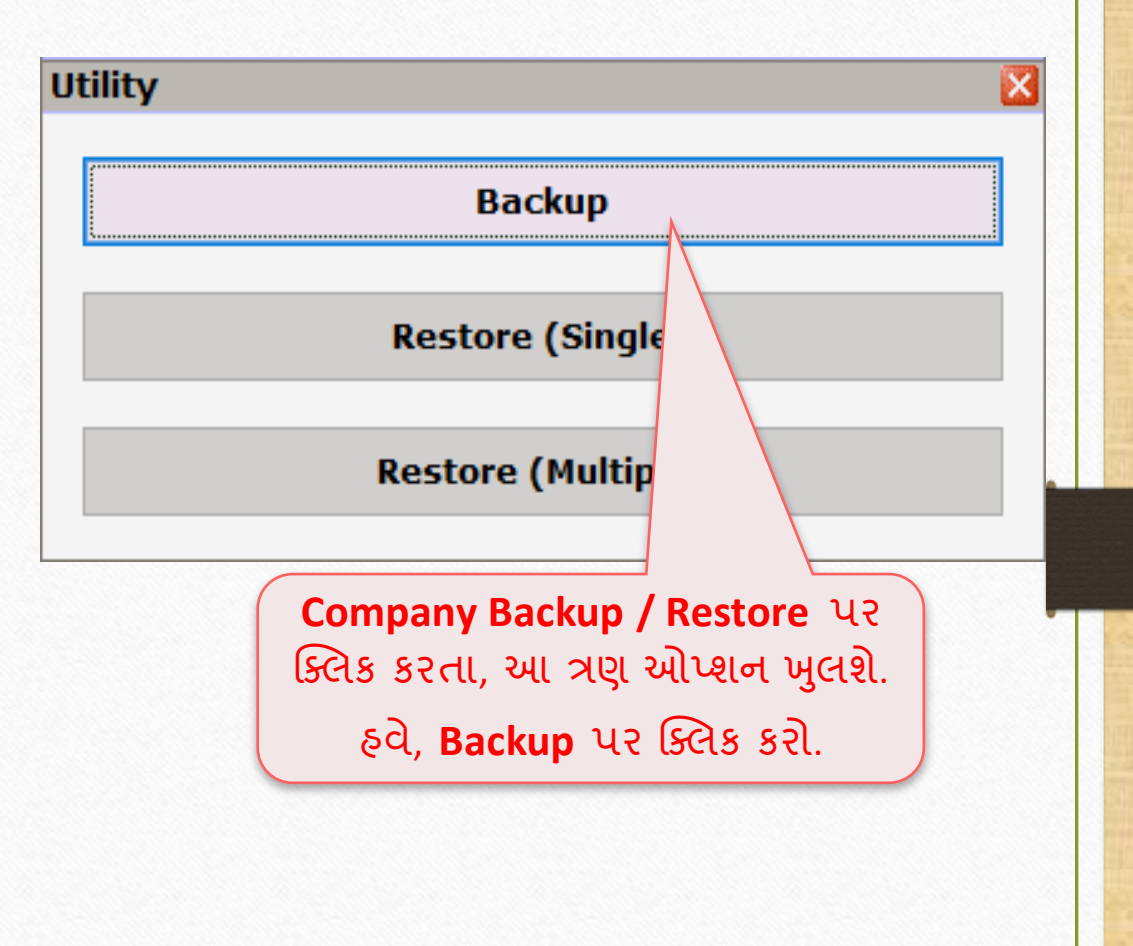

બેકઅપ લેવા માટે કંપની સિલેક્ટ કરો કર્યો હતા હતા કરવા કર્યો હતા હતા

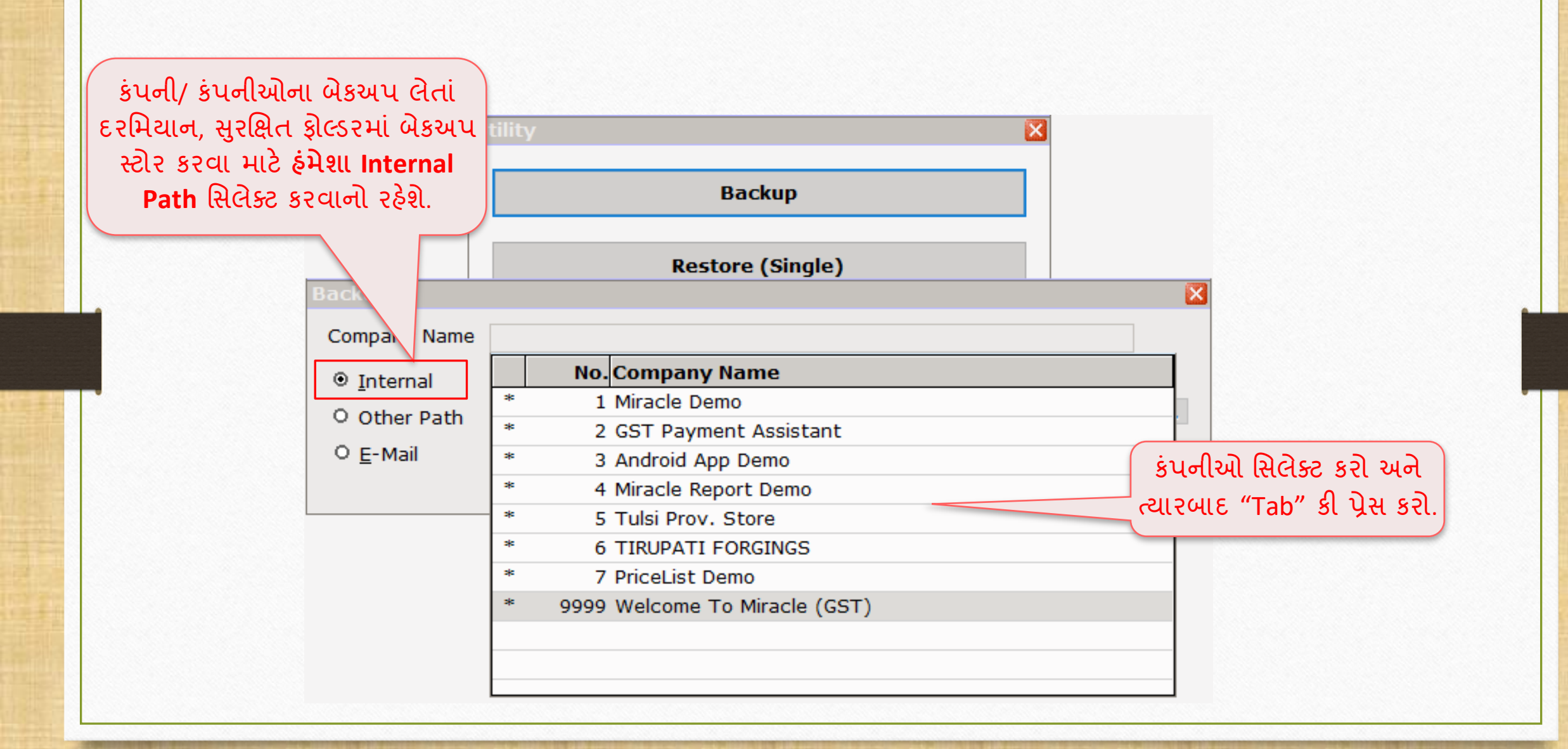

#### <u>બેકઅપ – પ્રાપ્ત – પ્રાપ્ત – 19</u> **Backup**  $\mathbf{x}$ Company Name [Selected] E:\MIR90BACKUP O Internal C:\USERS\CHIRAG.K\DESKTOP\BCKUP\  $\frac{1}{2}$ O Other Path બેકઅપ લેવા માટે **OK**  $O E$ -Mail બટન પ્રેસ કરો. $\overline{\text{OK}}$  .

#### બેકઅપ પ્રોસેસ 10

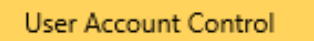

Do you want to allow this app from an unknown publisher to make changes to your device?

bsVaultApp.exe

Publisher: Unknown File origin: Hard drive on this computer

Yes

Show more details

**Yes** મસલેક્ટ કરો.N<sub>o</sub>

જો આપણે પહેલી વખત રૈન્સમવેર સામે "સરુક્ષિત બકેઅપ" લઈ રહ્ય છીએ, તો બેકઅપ પ્રોસેસ પહેલાં આ .exe ફાઇલ ઇન્સ્ટોલ કરવા માટે નો પોપઅપ મેસેજ આવશે.

# <u>બે</u>કઅપ પ્રોસેસ પૂર્ણ 11

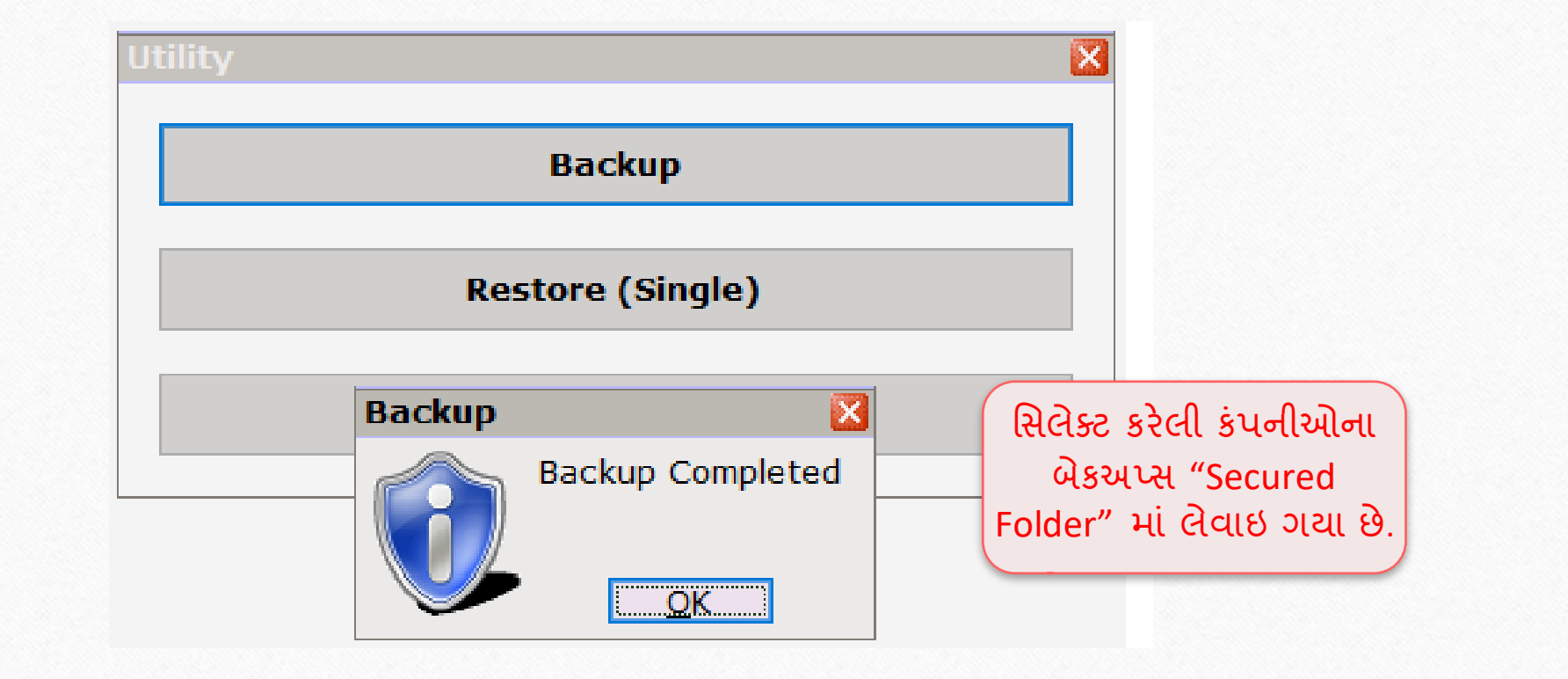

# હરસ્ટોર કાંપની 12

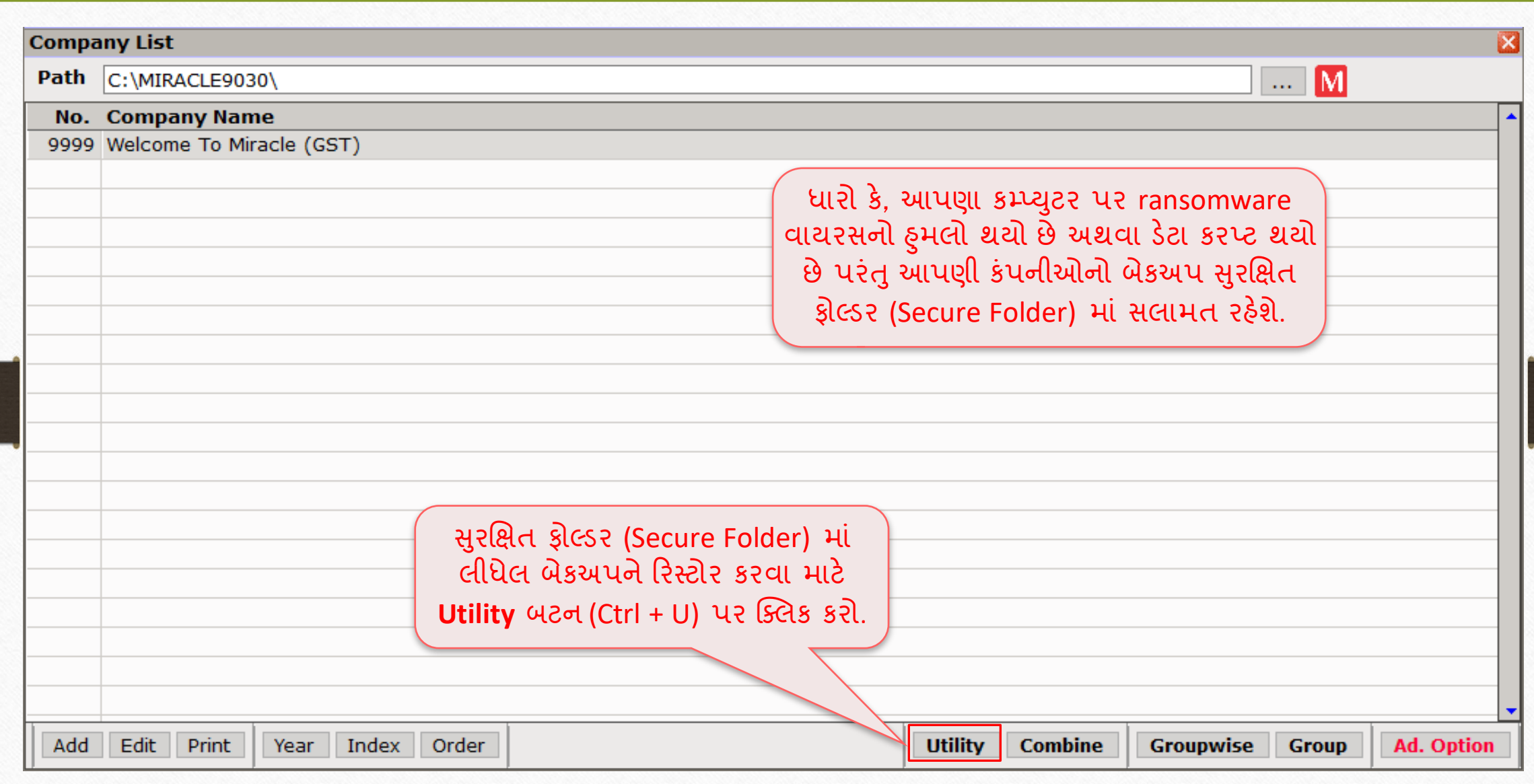

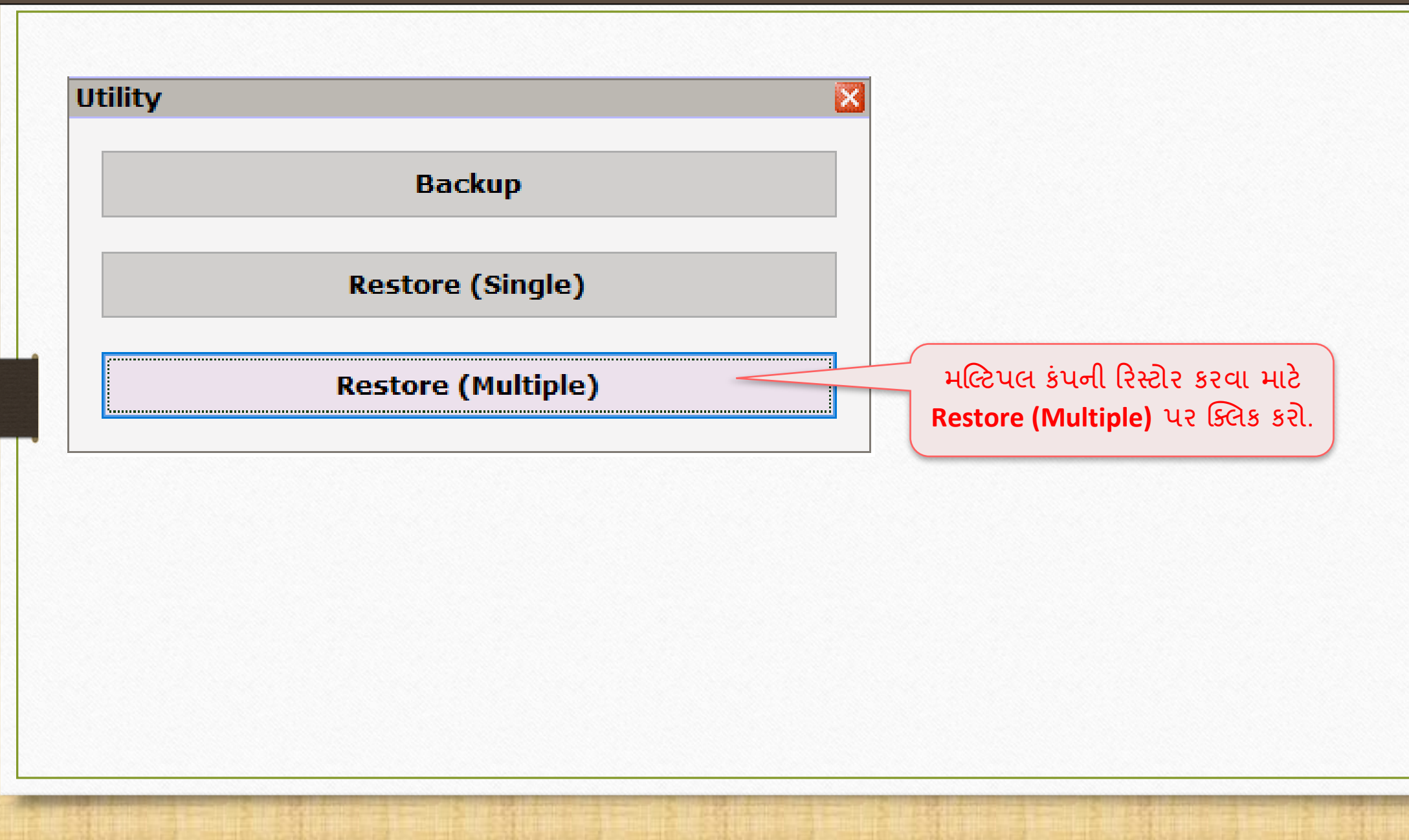

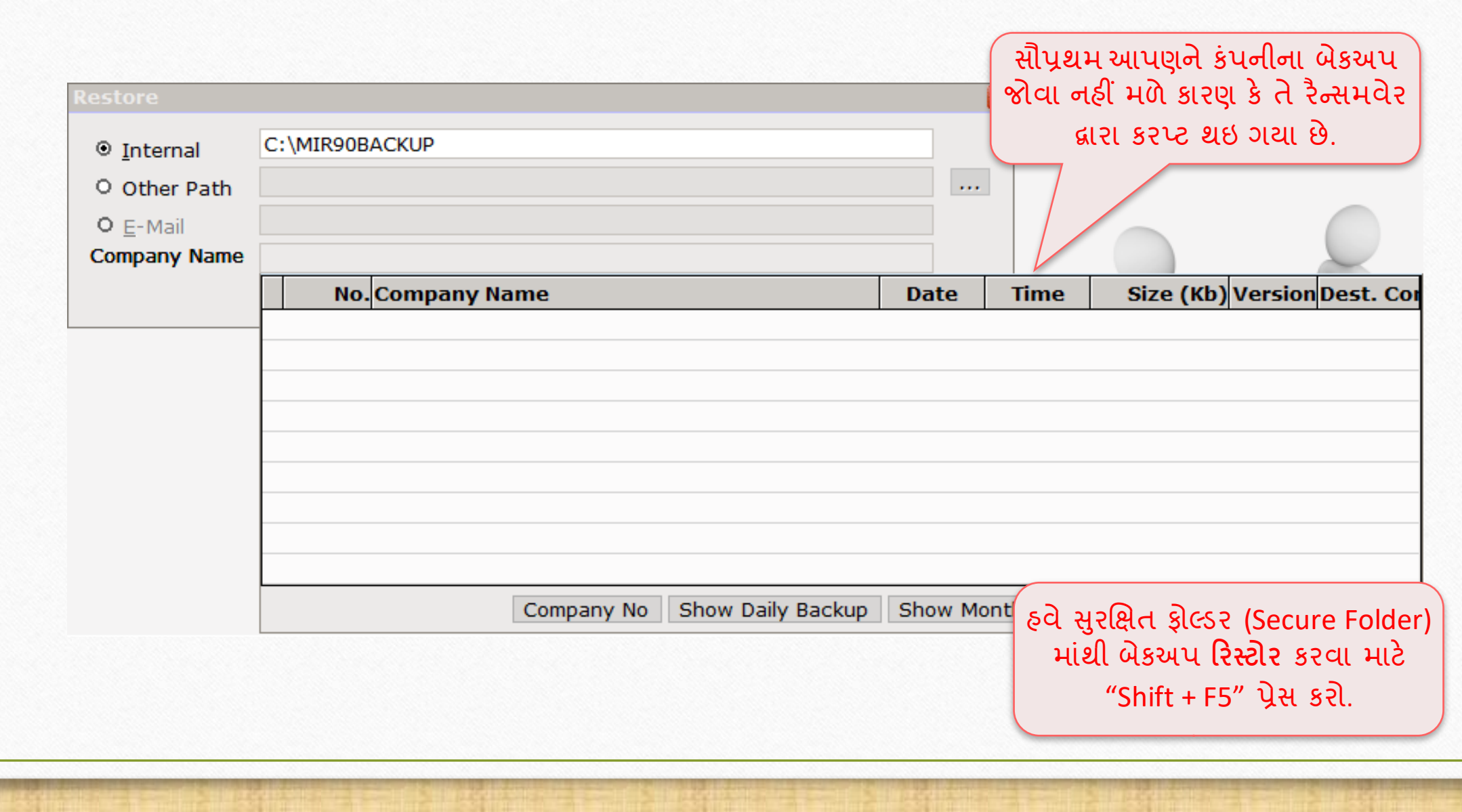

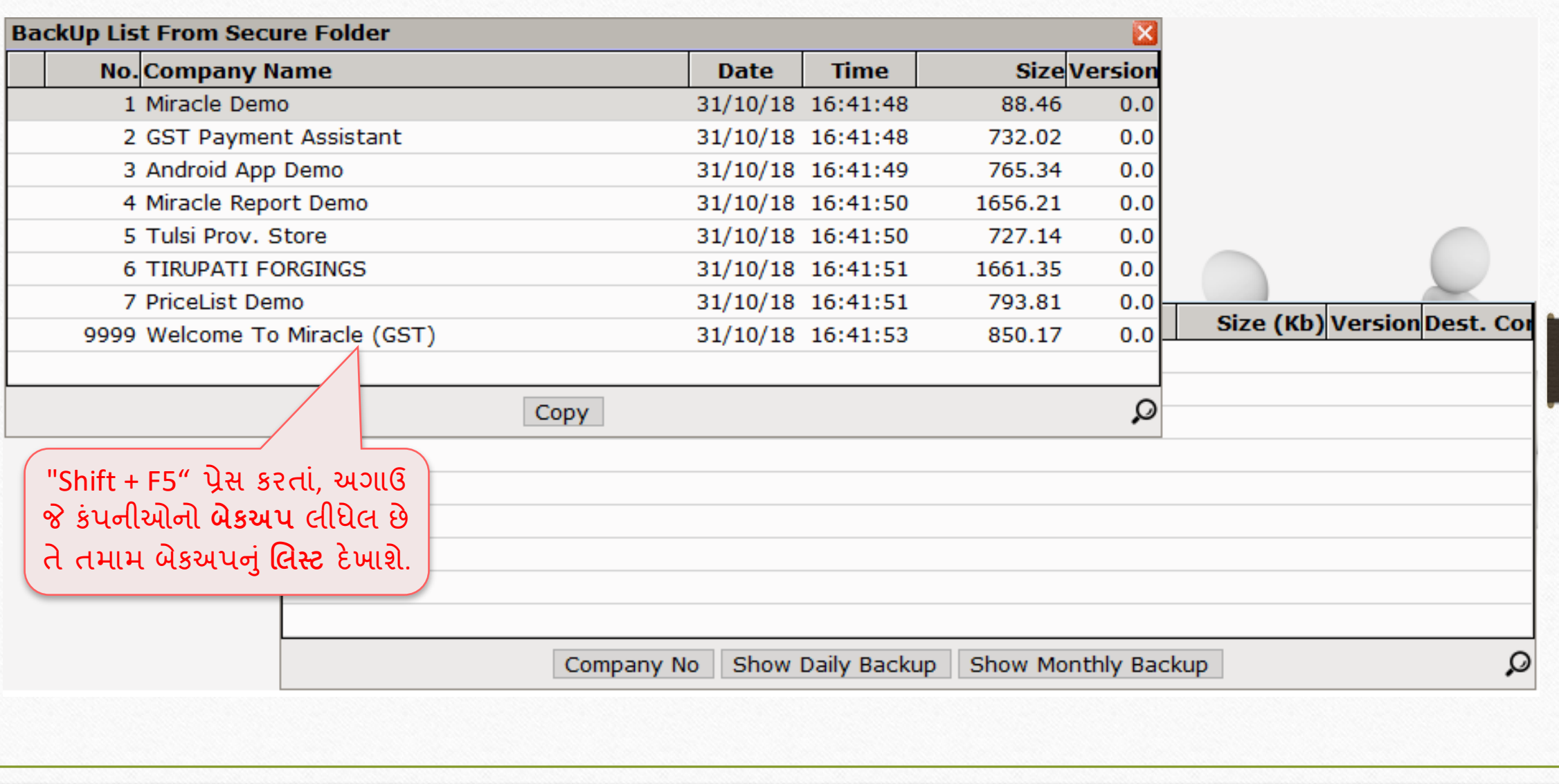

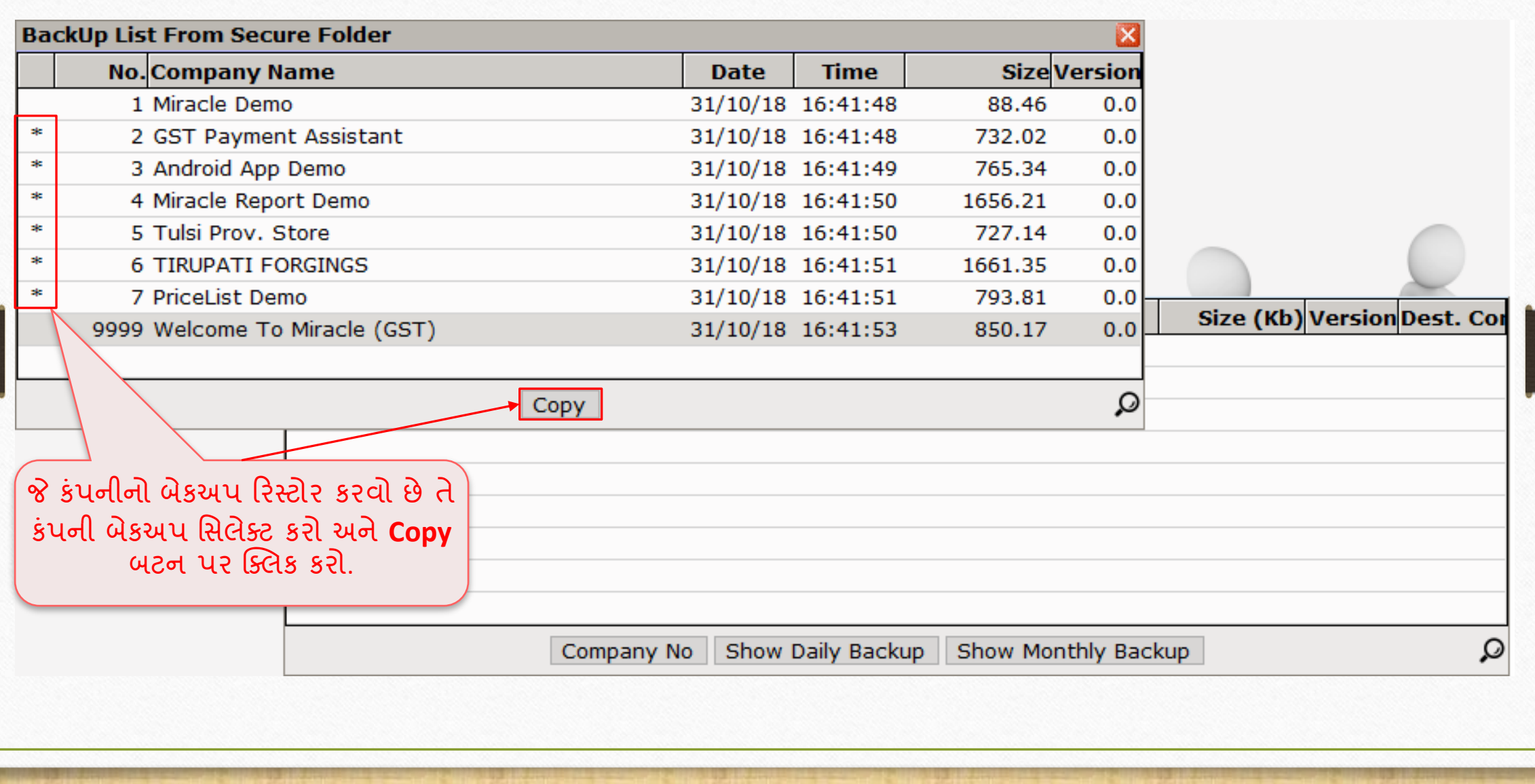

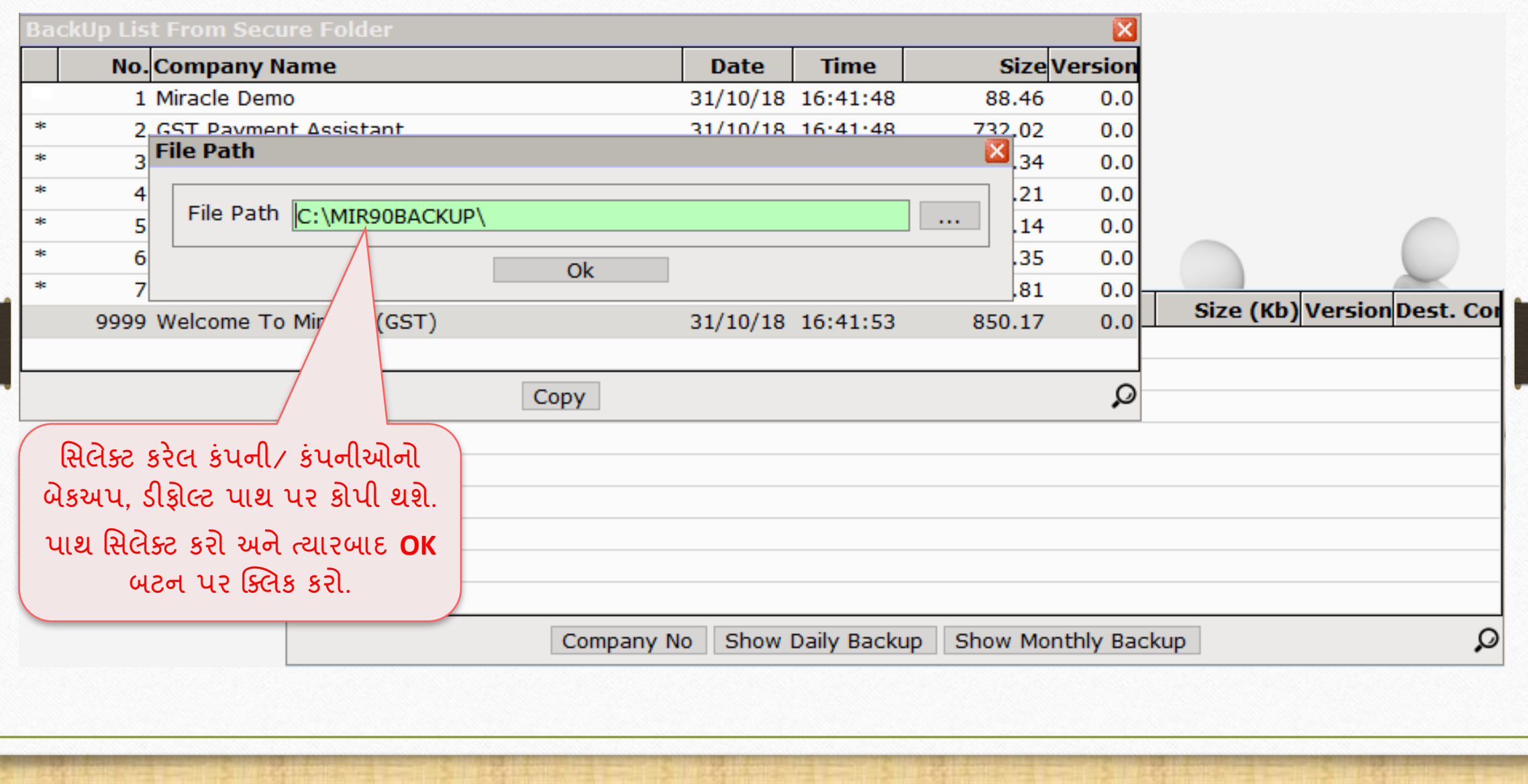

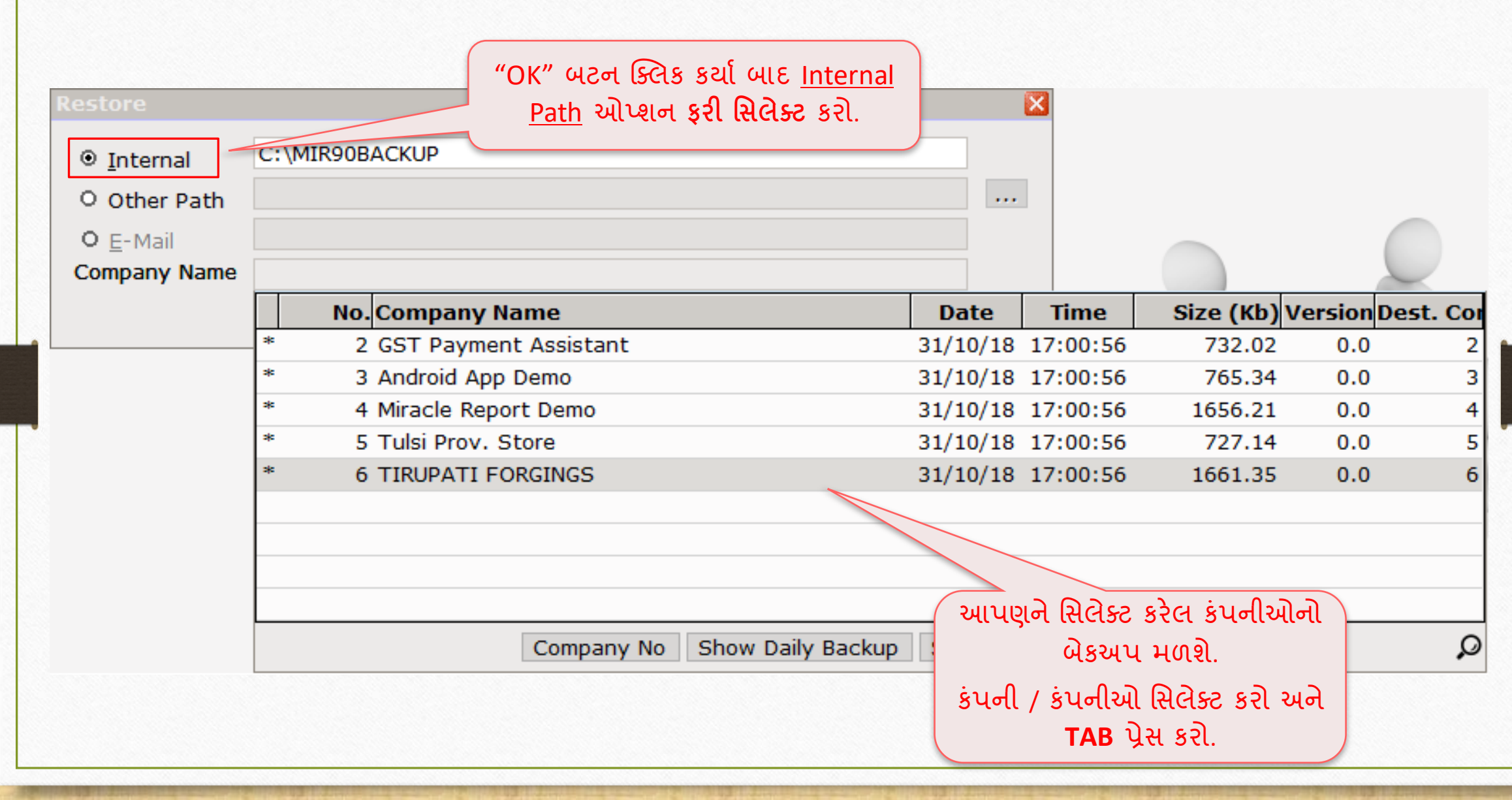

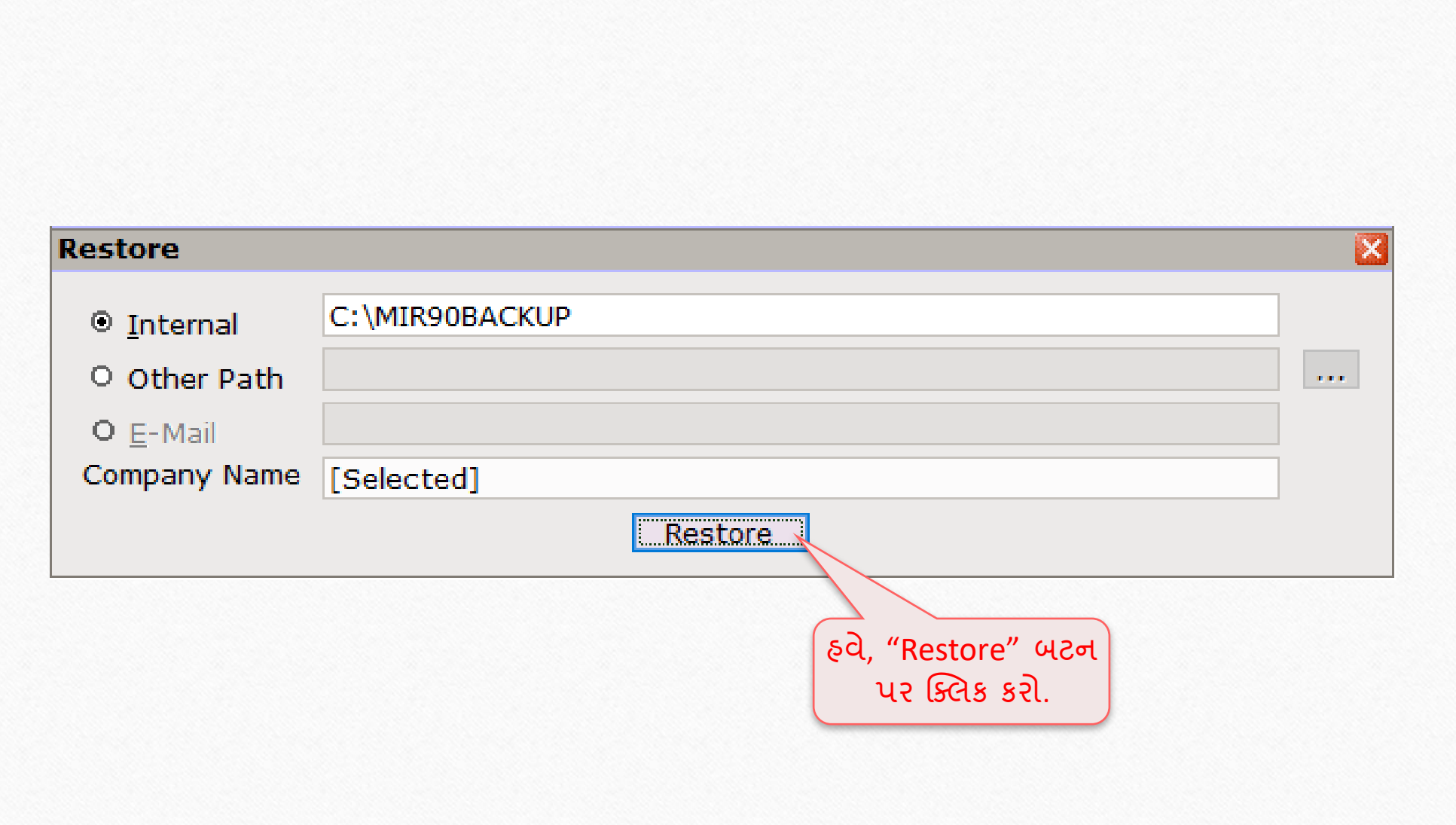

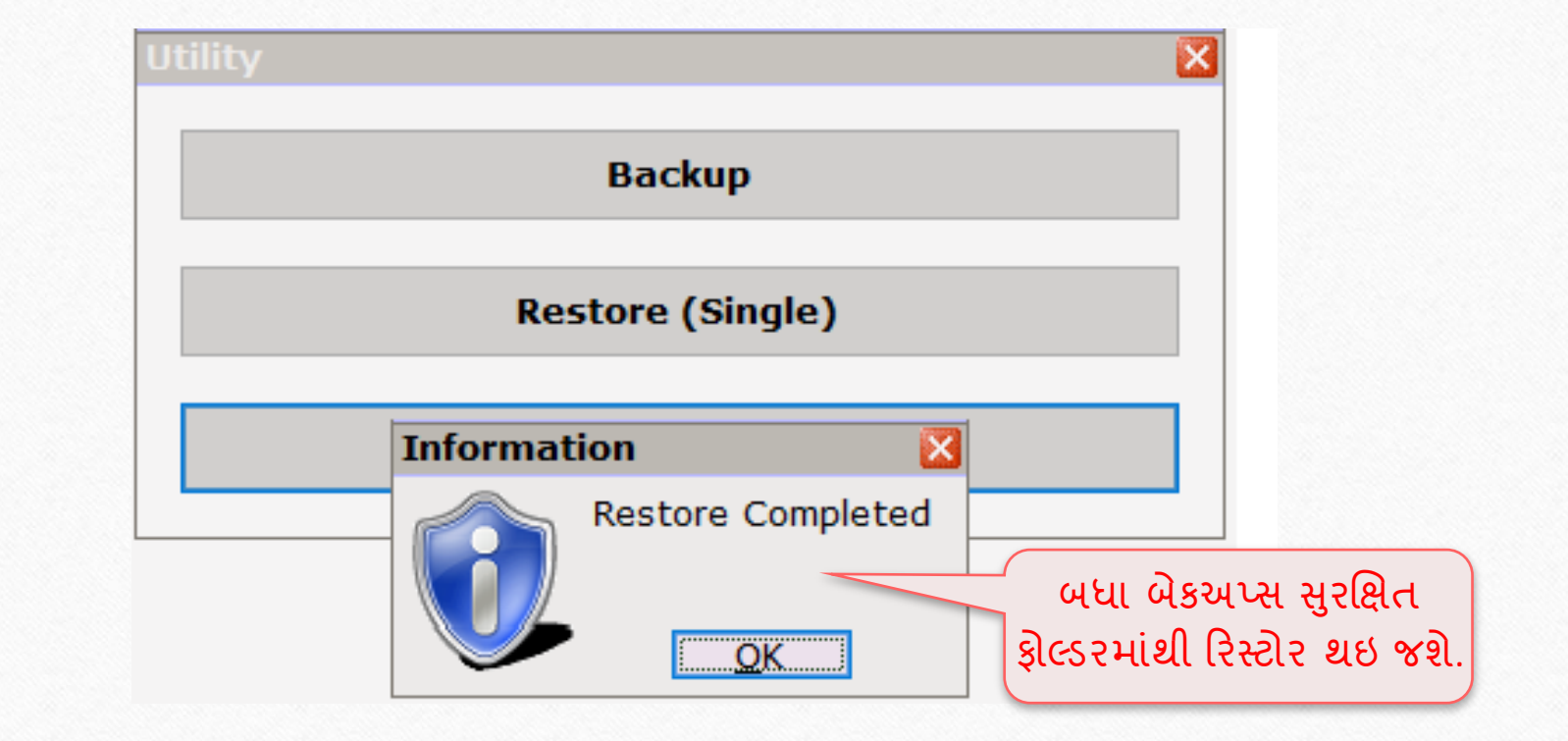

## $\overline{\text{133}}$ કંપનીઓનો બેકઅપ રિસ્ટોર કરવો 21

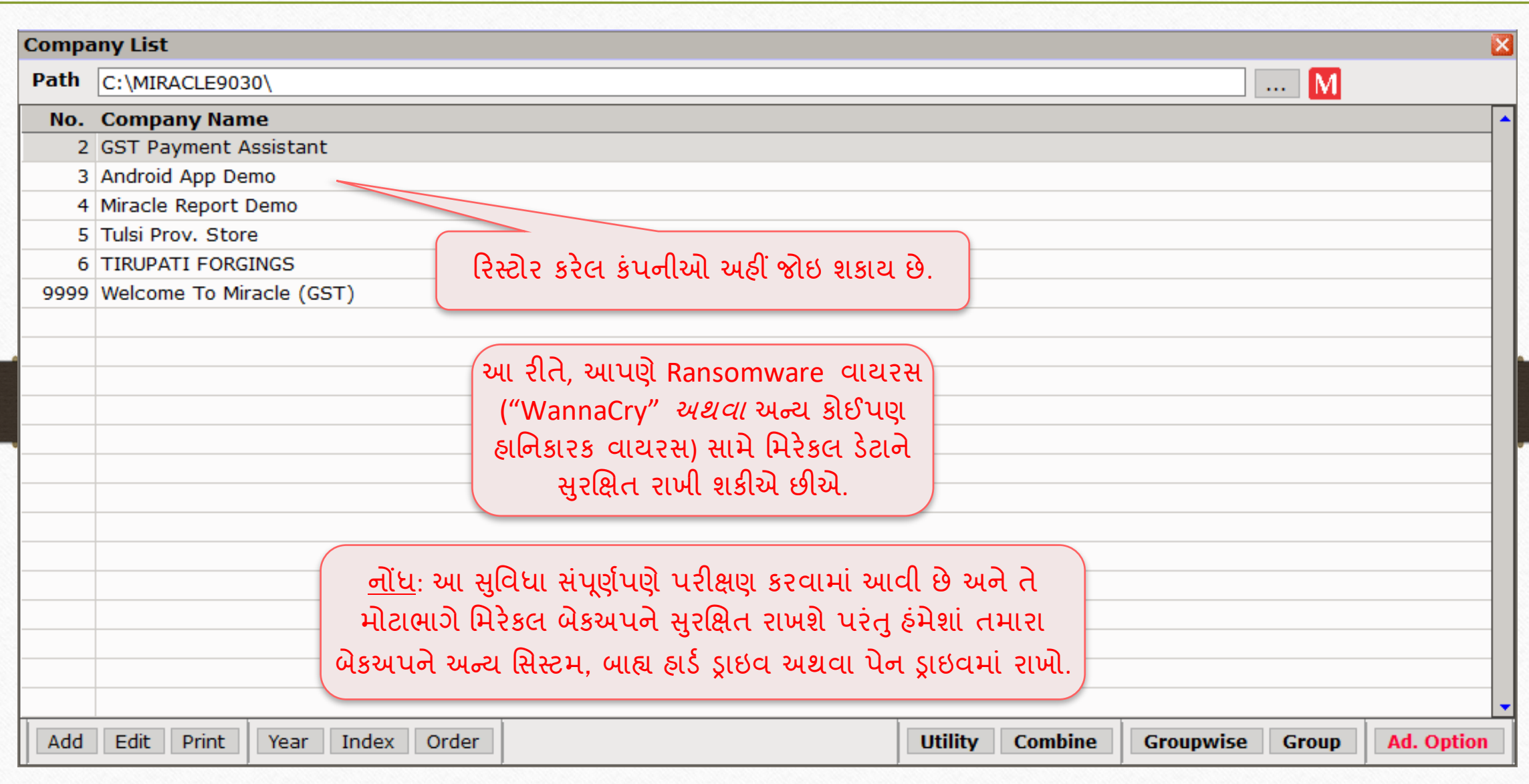

#### ટેસ્ટિોની 22

TESTIMONY

ત રીખ**: 12-11-2018** કસ્ટિર આઈડી**: MS-24581** પેઢીનું નામ: Export Toolings(Vasai Road, Maharashtra) કોન્ટેક્ટ પસષન**: Mr. Murtuza**

ઉપરાક્ત ઉલ્લેખ કરેલ ગ્રાહક ના સિસ્ટમ રન્સમેવર વાયરસ દ્વારા કરપ્ટ થઈ ગઈ હતા. જેમના ડેટા વાઈરસ દ્વારા અફેકટેડ થયો હતો અને તમામ ડેટા એન્ક્રિપ્ટ થઈ ગયેલ હતો.

સદનસીબે, તેમણે મિરેકલ સોફ્ટવેરની "Secure Backup against Ransomware" સુવિધાનો ઉપયોગ કરાન મિરેકલેનું બેકઅપ લાધુ હતું. તથા, તેમના ડેટા મિરેકલમાં સફળતા પૂર્વક રિસ્ટાર થઇ શક્યો.

**TOOLINGS** 

'he Tool Experi

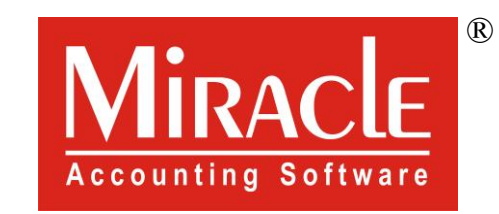

# thank you!